DDDDDDD

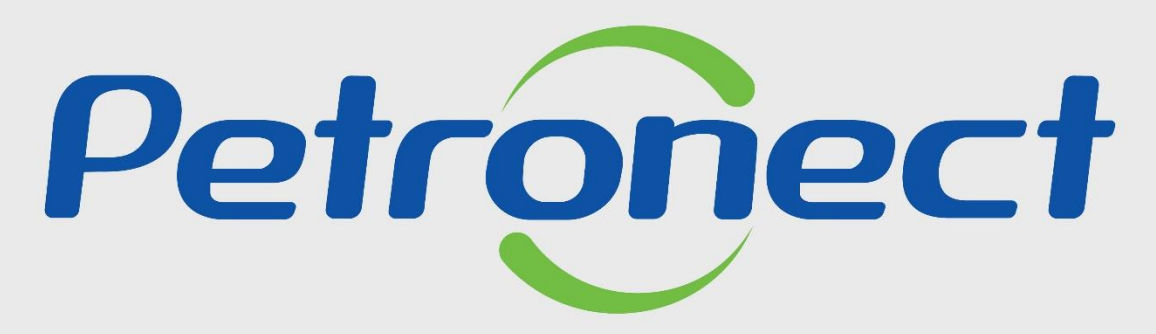

QUANDO CRIAMOS UMA BOA MARCA **ABRIMOS UM PORTAL PARA O FUTURO** 

**REVISÃO DE ACESSOS – FORNECEDOR**

# **Programação**

**I. Revisão de Acessos – Usuário Administrador**

**II. Delegar Revisão**

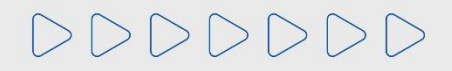

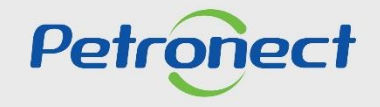

# Acesse o Portal Petronect (www.petronect.com.br).

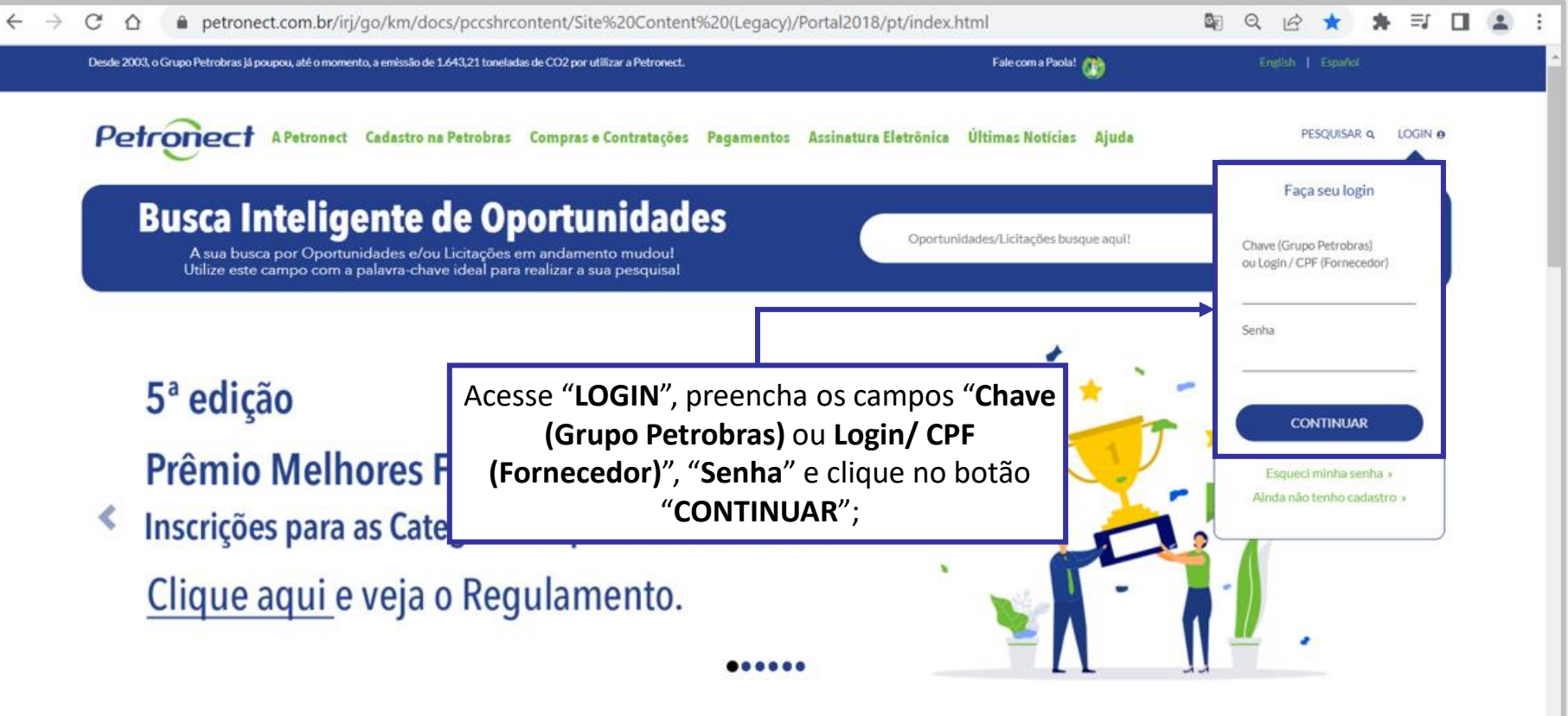

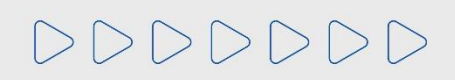

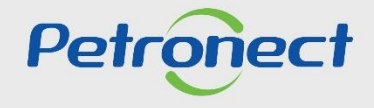

**A Revisão de Acessos só poderá ser realizada pelo Usuário Administrador da Empresa.**

Quando o usuário Administrador acessar o Portal, será exibida automaticamente a mensagem abaixo:

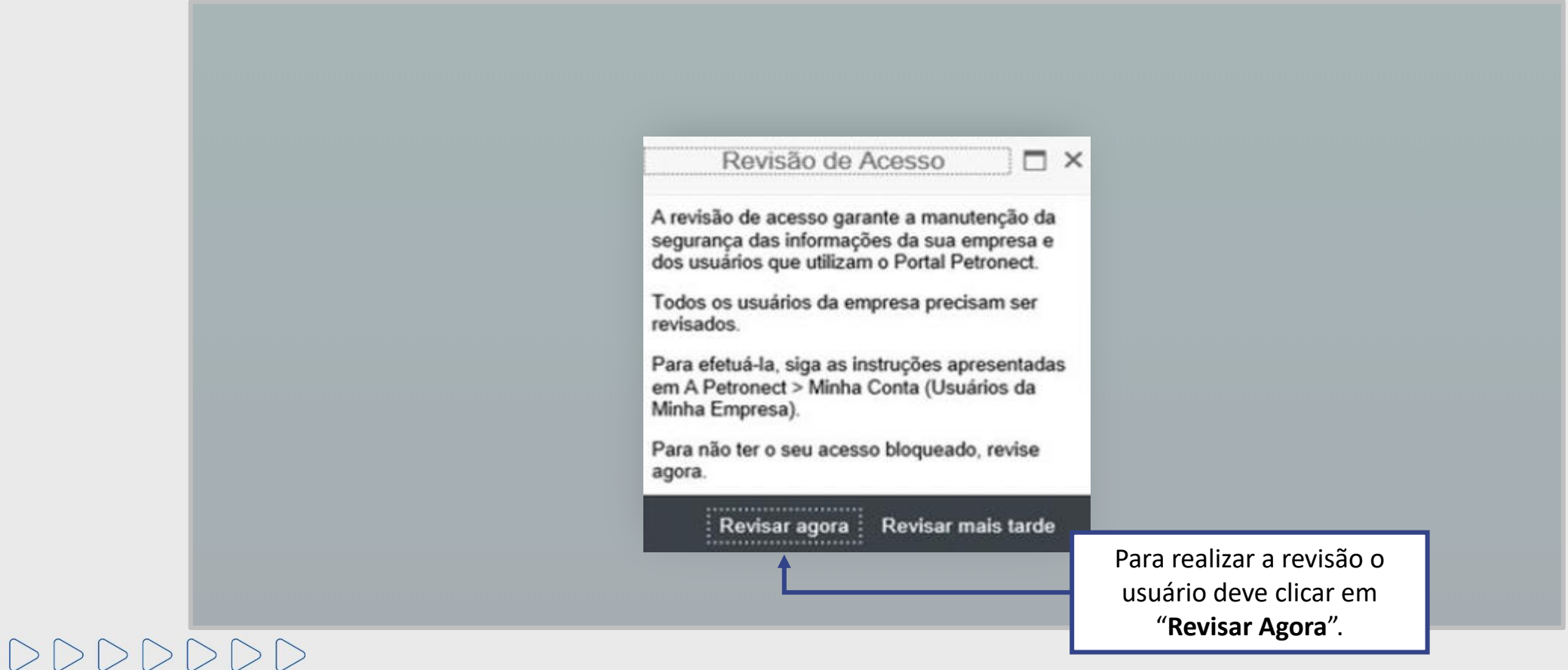

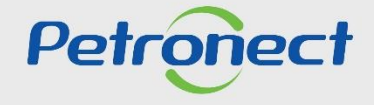

Acesse "A Petronect" > **"Minha Conta"** ou clique em **"Minha Conta"** na parte superior do Portal Petronect.

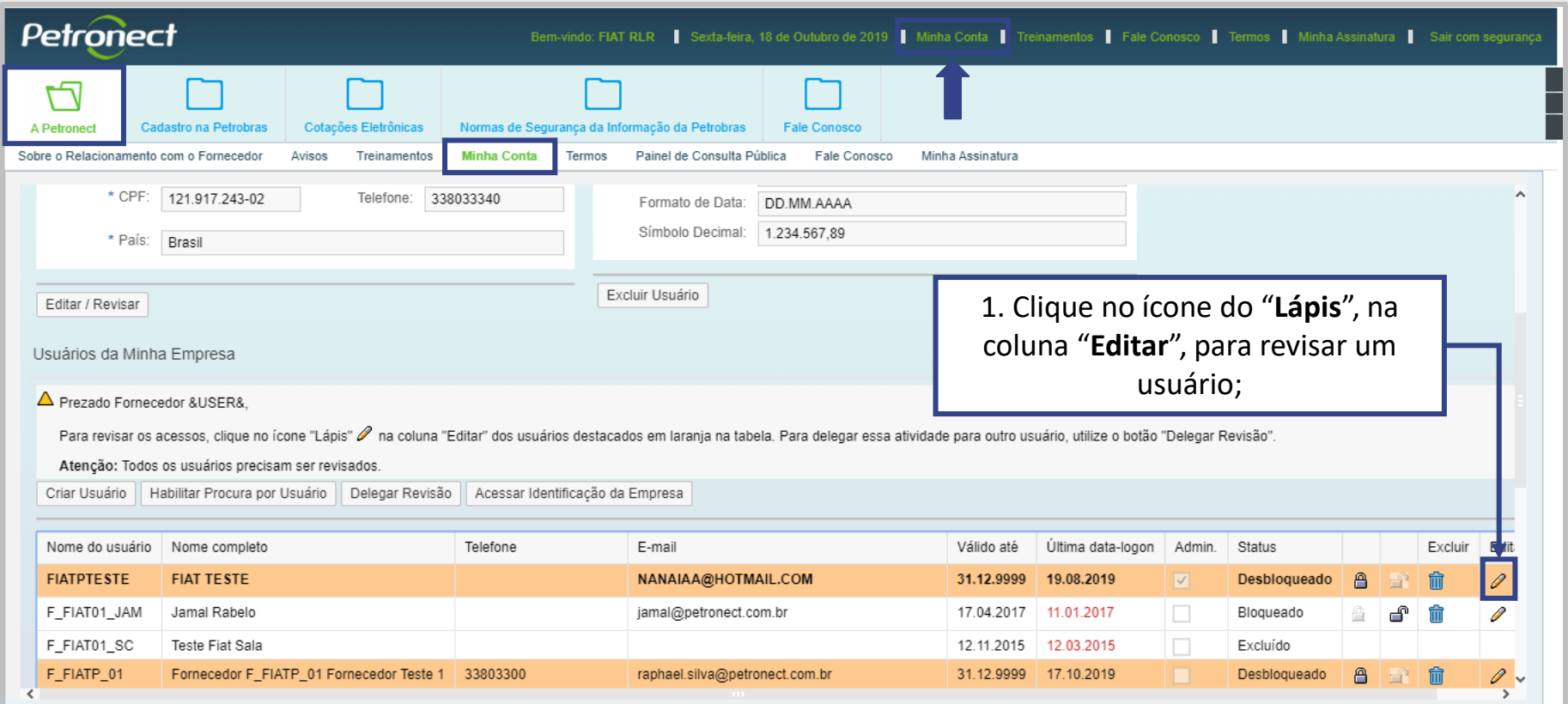

**Atenção**: Todos os usuários destacados com a cor "**laranja**" devem ter seus dados revisados.

DDDDDDD

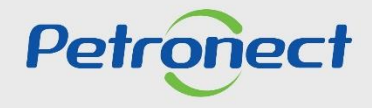

### Será exibida a tela "**Dados de Usuário**".

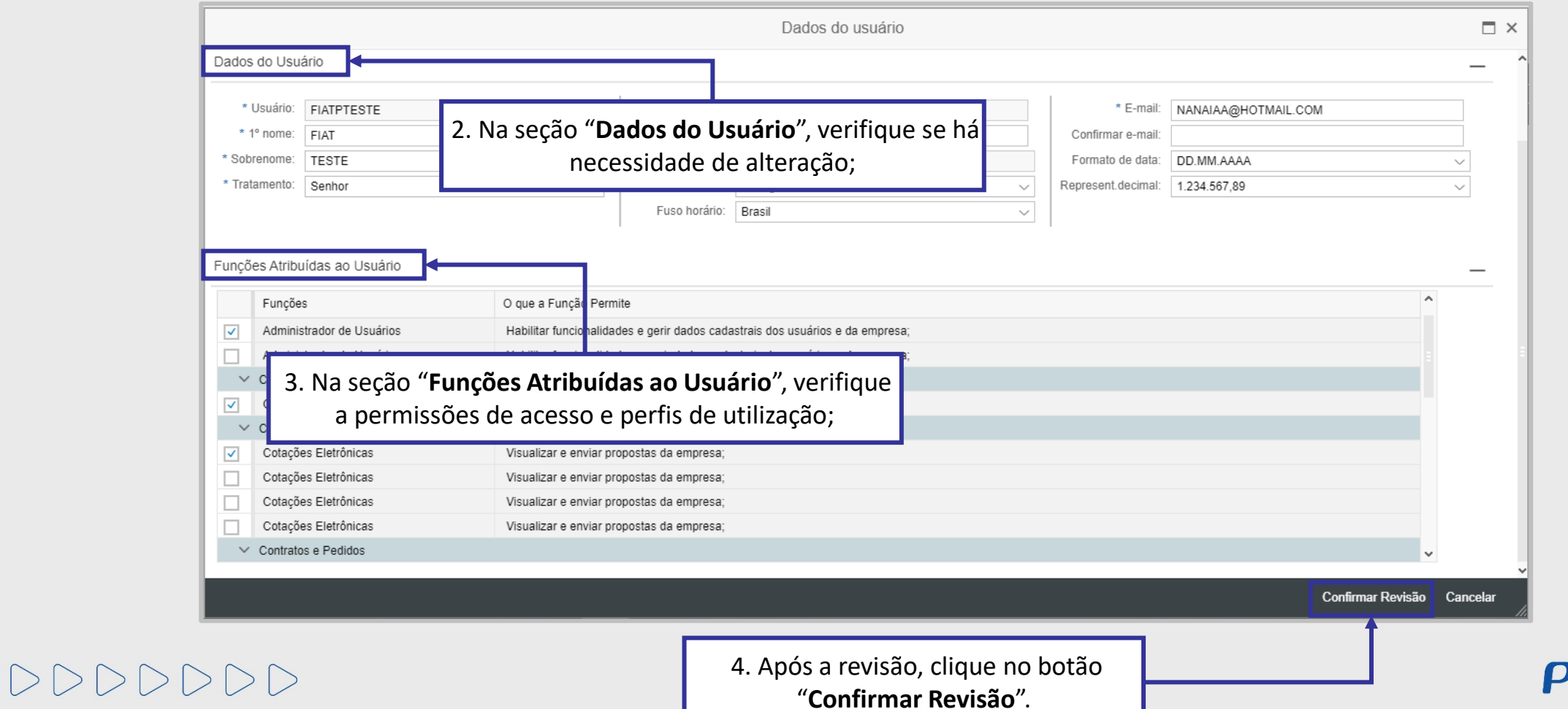

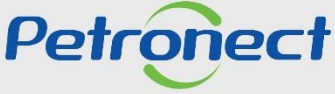

Será gerada a mensagem de confirmação da Revisão.

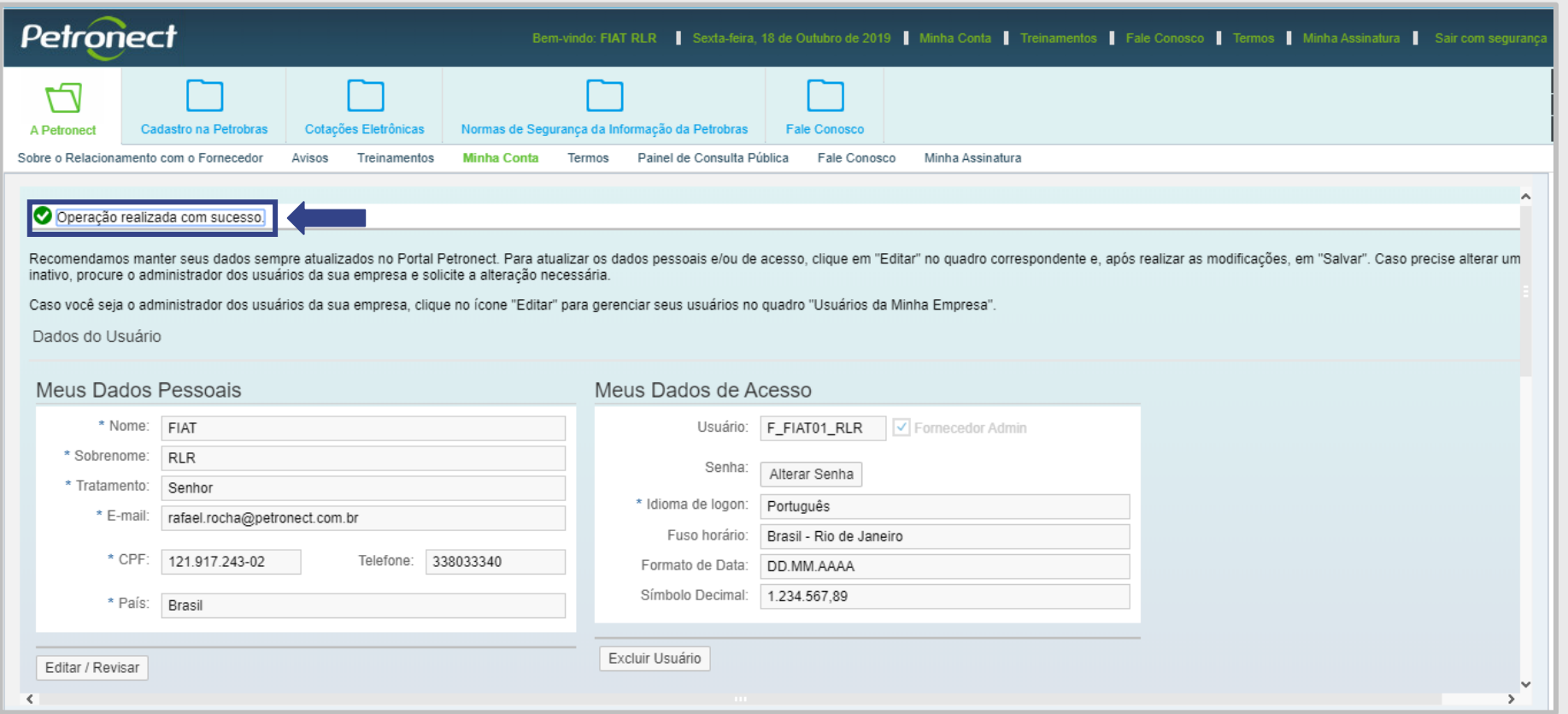

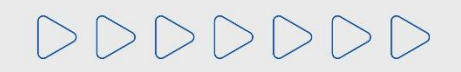

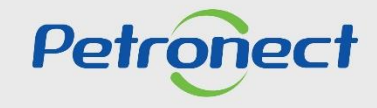

# **Programação**

**I. Revisão de Acessos – Usuário Administrador**

**II. Delegar Revisão**

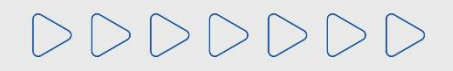

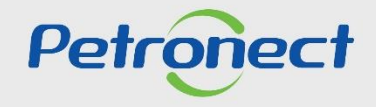

# **II. Delegar Revisão**

DDDDDDD

**A delegação da revisão poderá ser feita somente pelo Usuário Administrador da Empresa.**

Esta alternativa ficará disponível na tela de Dados de Usuário, enquanto a campanha de revisão de acesso estiver em andamento.

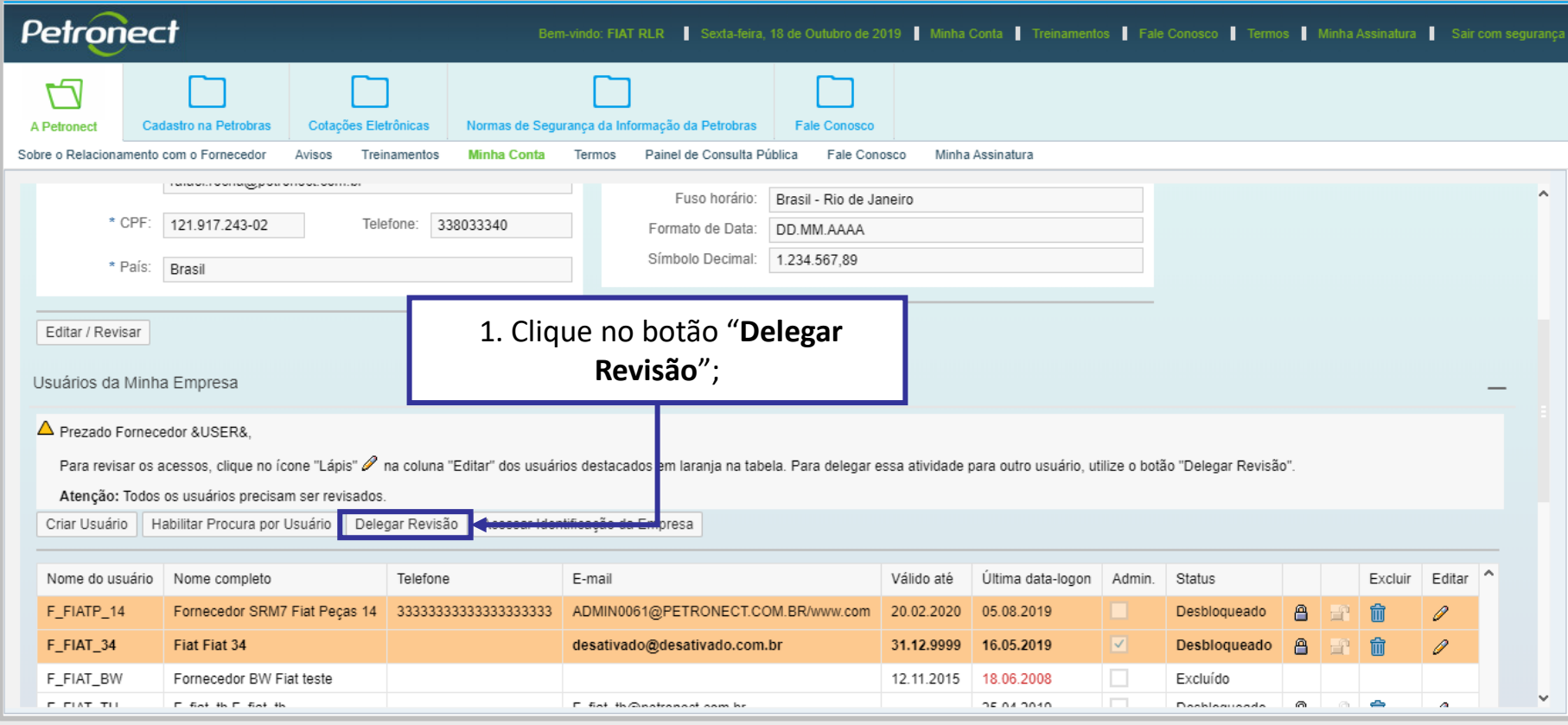

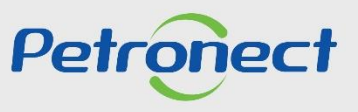

# **II. Delegar Revisão**

A Delegação poderá ser feita para mais de um usuário, porém o usuário "**Delegado**" não poderá delegar a revisão.

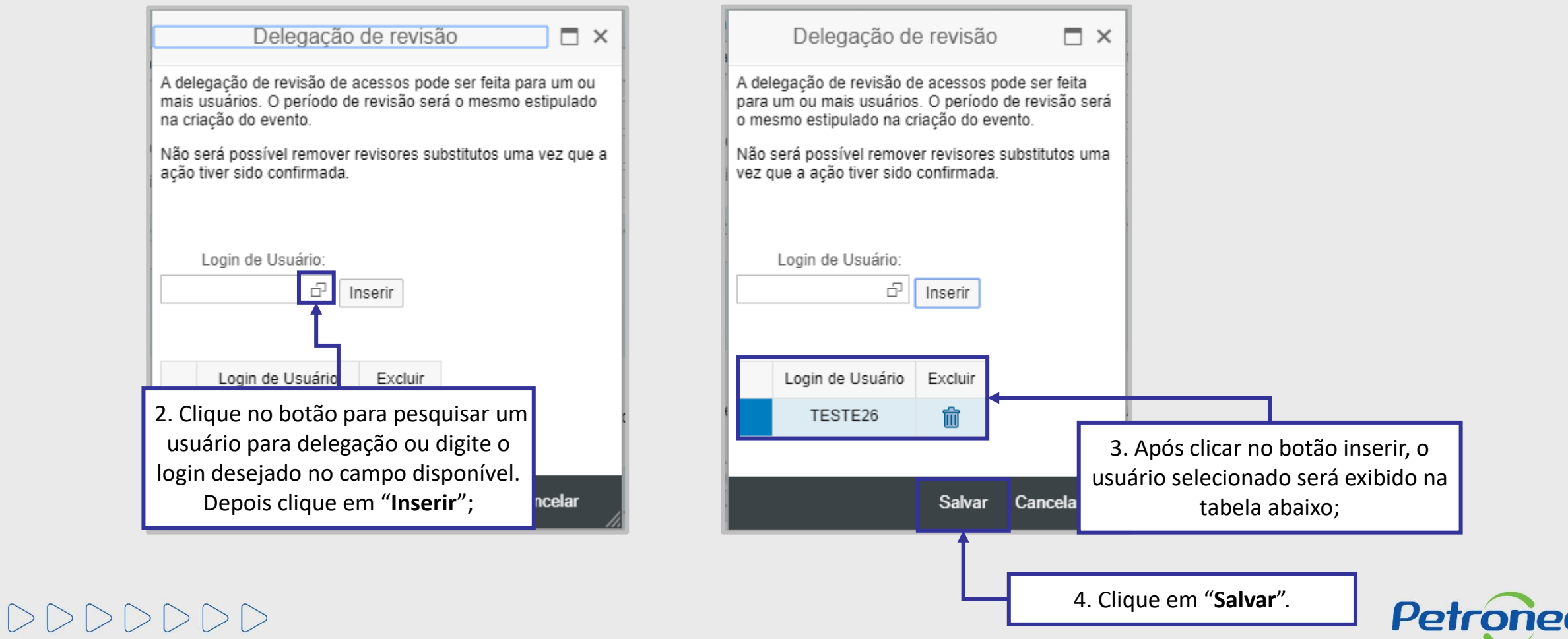

# **Programação**

**I. Revisão de Acessos – Usuário Administrador**

**II. Delegar Revisão**

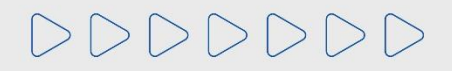

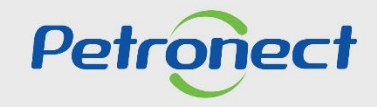

# **III. Autorrevisão**

**O próprio administrador poderá revisar seu próprio perfil.**

Esta alternativa ficará disponível de forma permanente na tela de Meus Dados de Usuário.

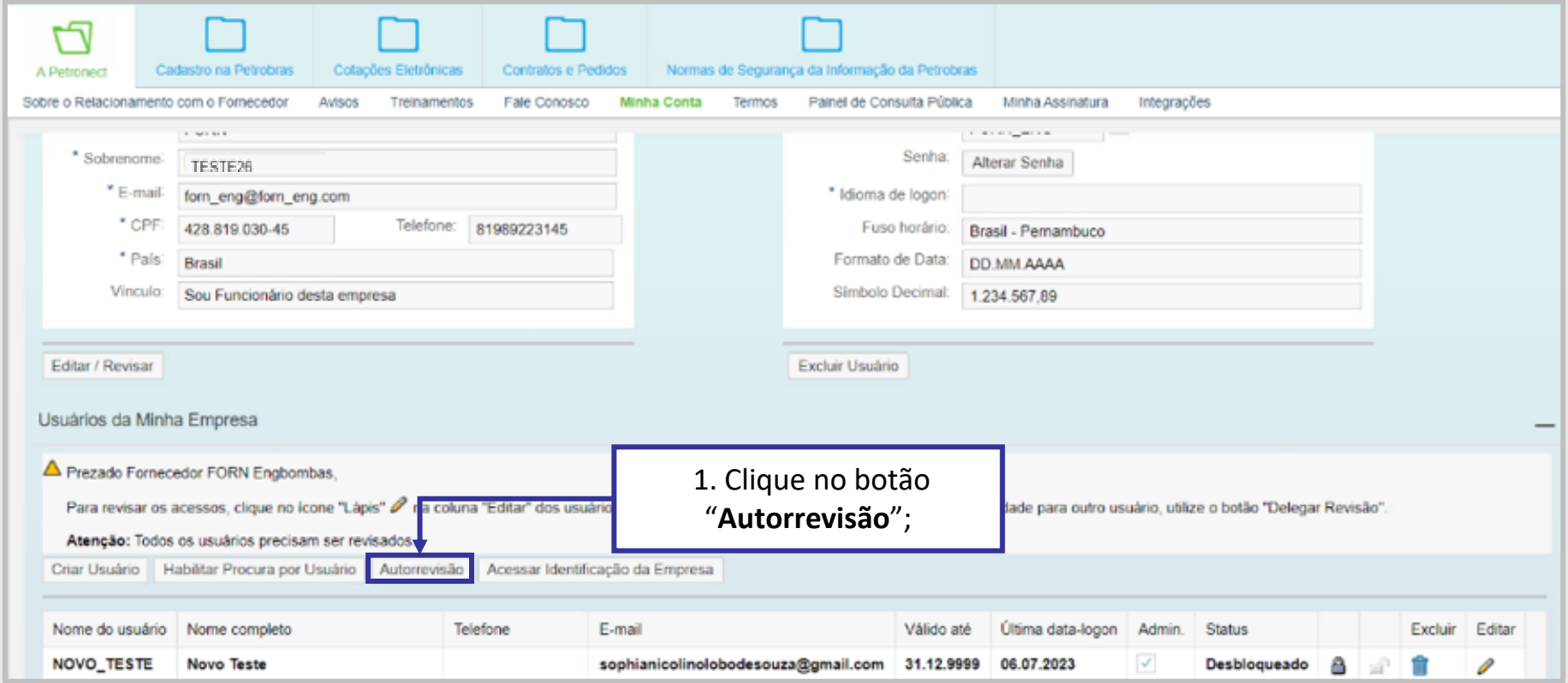

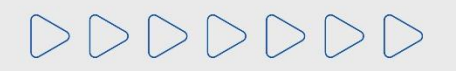

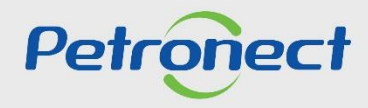

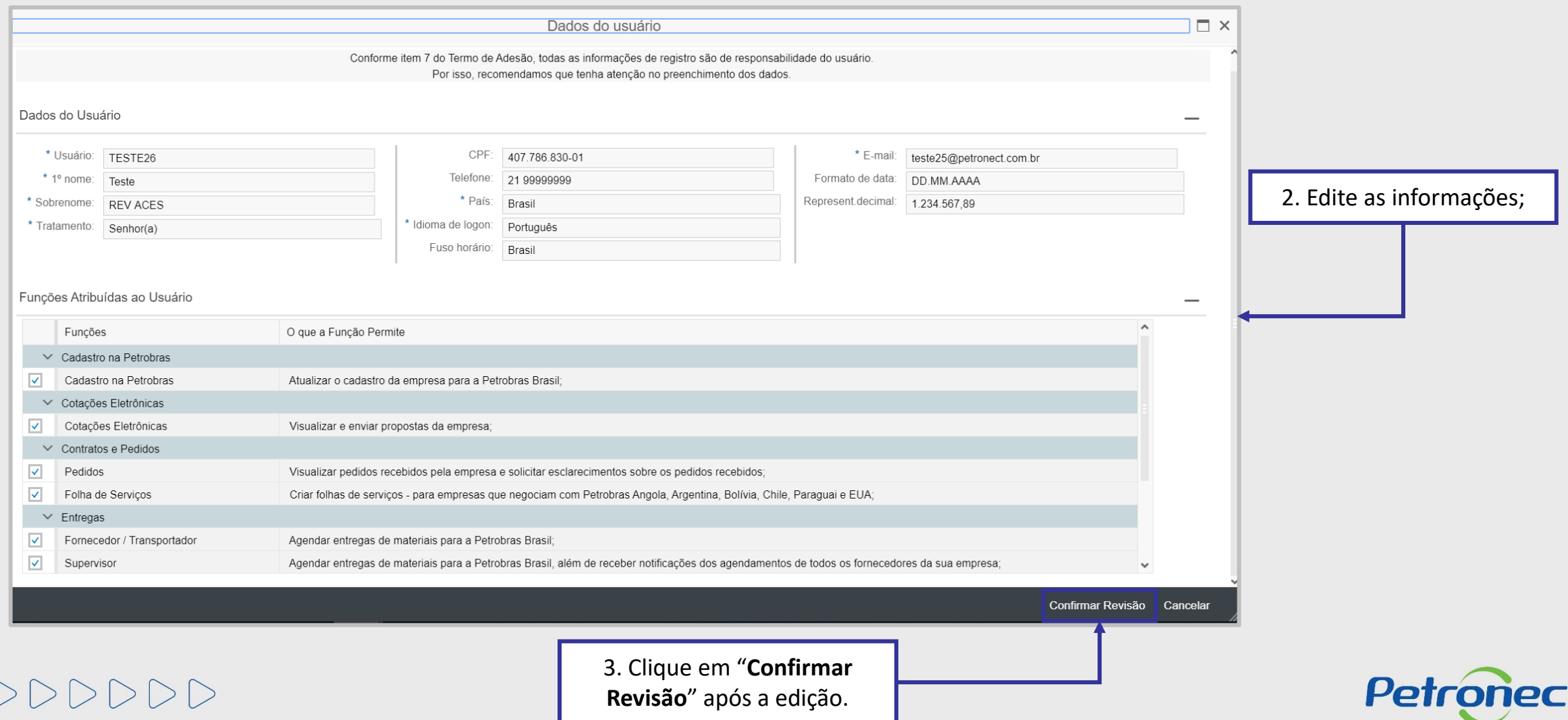

### **III. Autorrevisão**

Será gerada a mensagem de confirmação da Revisão.

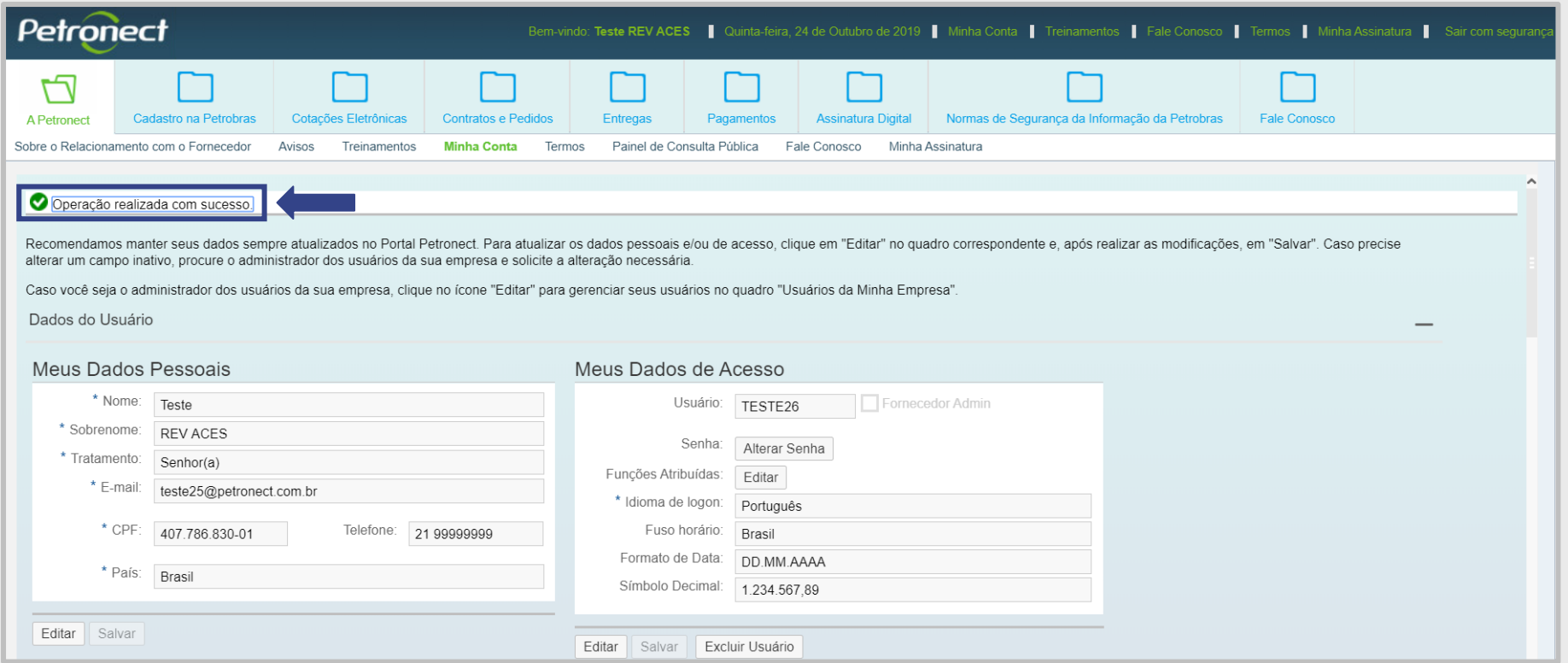

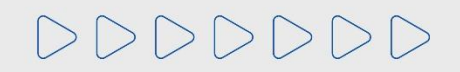

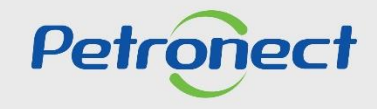

# DDDDDDD

# Petronect

# QUANDO CRIAMOS UMA BOA MARCA **ABRIMOS UM PORTAL PARA O FUTURO**

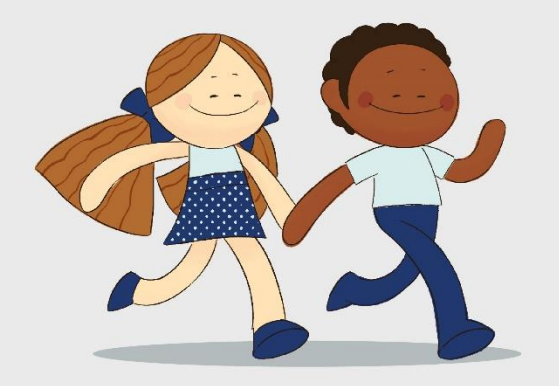

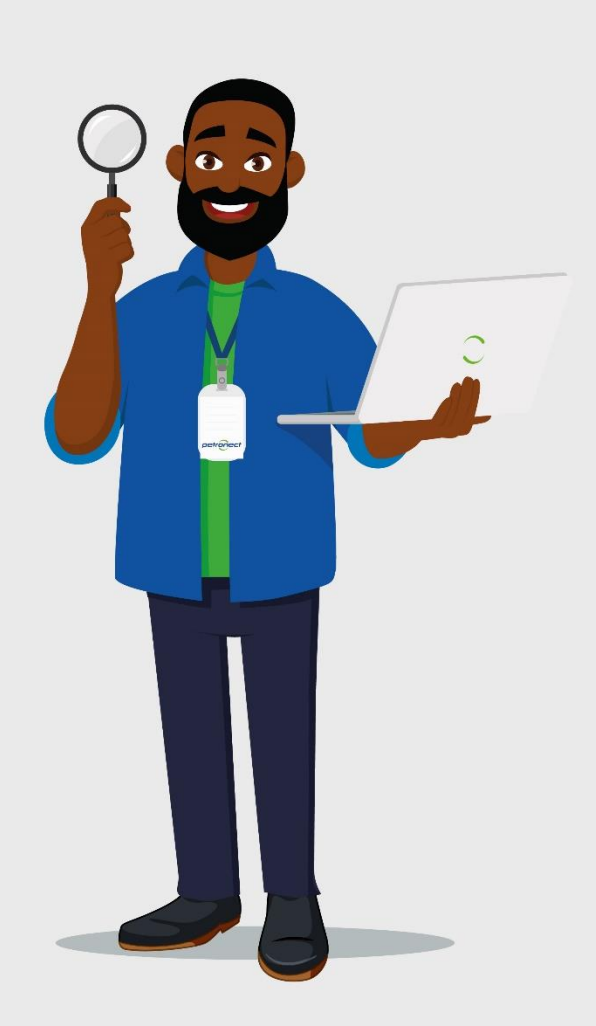